#### Chapter 14: Multimedia

- ) Audio Files
- ) Playing Audio
- ) Running Audio on a Separate Thread
- ) Displaying Images
- ) Displaying a Sequence of Images
- ) Using MediaTracker

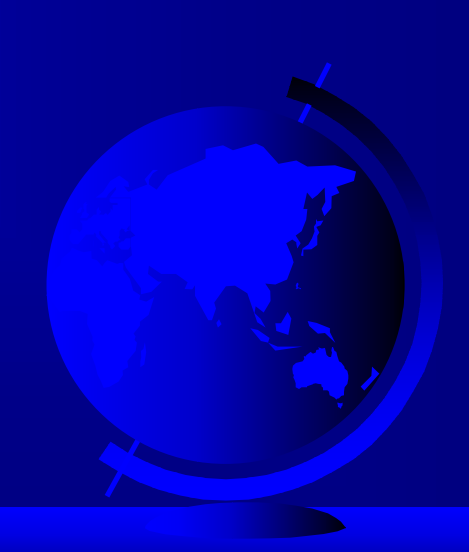

#### Audio Files

• Audio is stored in files. There are several formats of audio files. JDK 1.2 can play several audio file formats, including .wav and .au files.

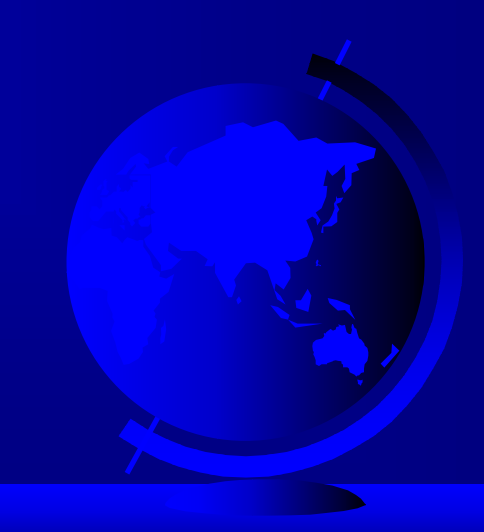

### Playing Audio

- ) play(URL url, String filename); Plays the audio clip after it is given the URL and the file name that is relative to the URL. Nothing happens if the audio file cannot be found.
- ) play(getCodeBase(), "soundfile.au"); Plays the sound file soundfile.au, located in the applet's directory.
- ) play(getDocumentBase(), "soundfile.au");

Plays the sound file soundfile.au, located in the HTML file's directory.

### Using Audio Clips

- ) public AudioClip getAudioClip(URL url);
- ) public AudioClip getAudioClip(URL url, String name);
	- Either method creates an audio clip. Specify String name to use a relative URL address.
- ) public abstract void play()
- ) public abstract void loop()
- ) public abstract void stop()

Use these methods to start the clip, play it repeatedly, and stop the clip, respectively.

# Example 14.1 Incorporating Sound in Applets

• Objective: Display a running clock and play sound files to announce the time at every minute.

ClockAppletWithAudio | Run Applet Viewer

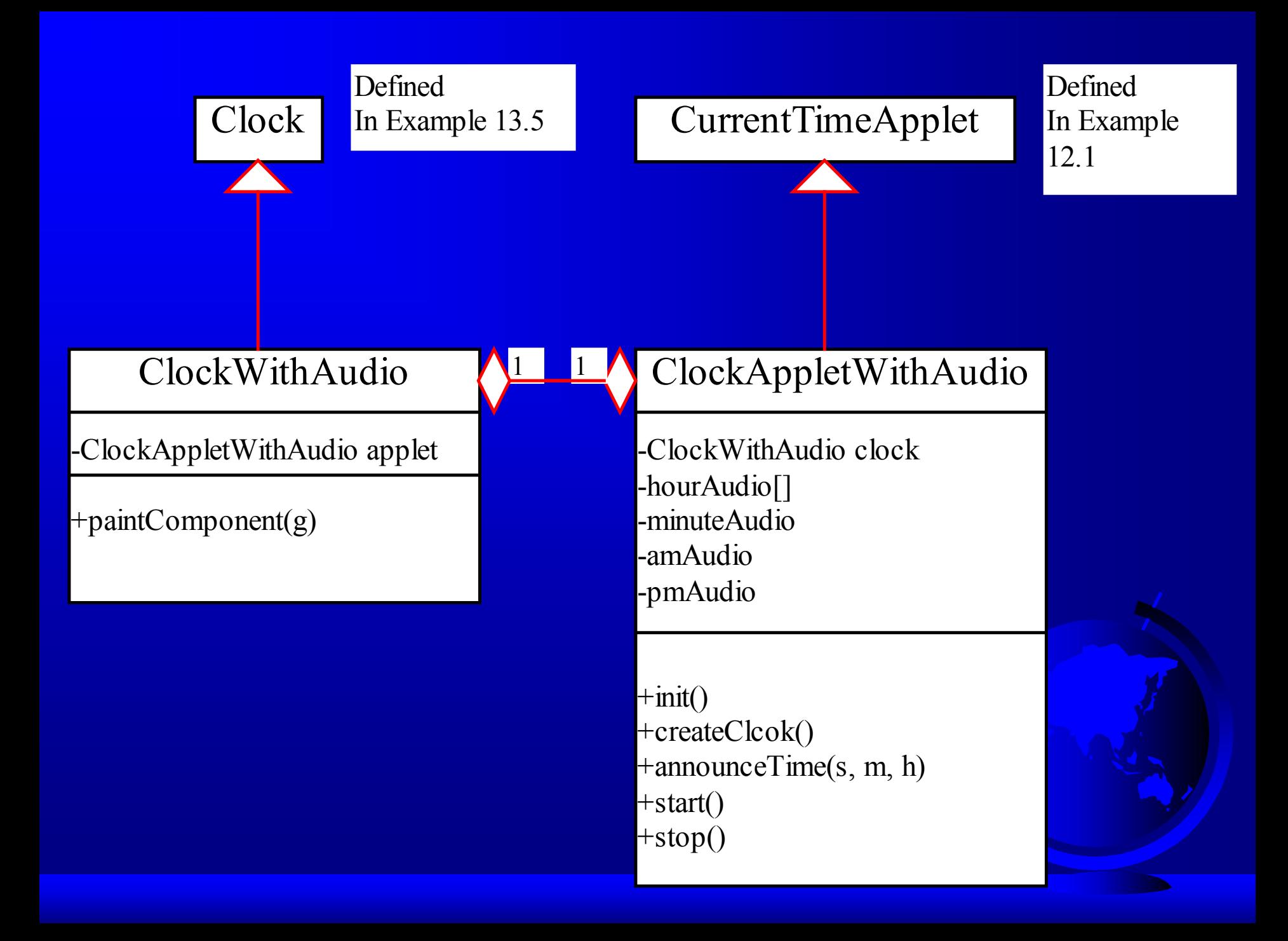

# Running Audio on a Separate Thread

• Objective: Avoid the conflict between painting the clock and announcing time in Example 14.1 by running the tasks on separate threads.

ClockAppletWithAudioOnSeparateThread

Run Applet Viewer

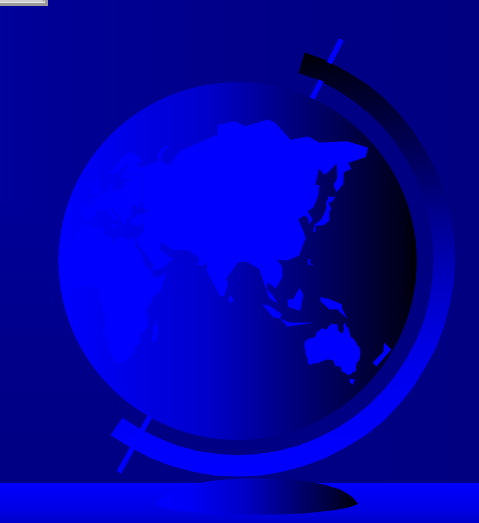

### Displaying Images

Two methods are available for displaying images:

- ) Use the getImage() method to retrieve image files and create Image objects.
- Paint the images on the viewing area using the drawImage() method.

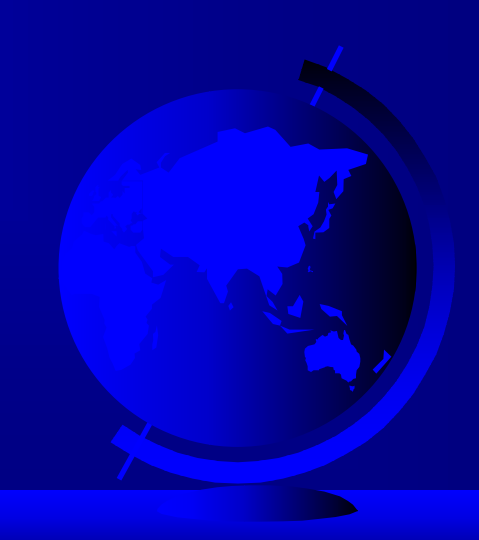

Example 14.3: Displaying Images in an Applet

) Objective: Display images in applets

DisplayIm ageApplet

Run Applet Viewer

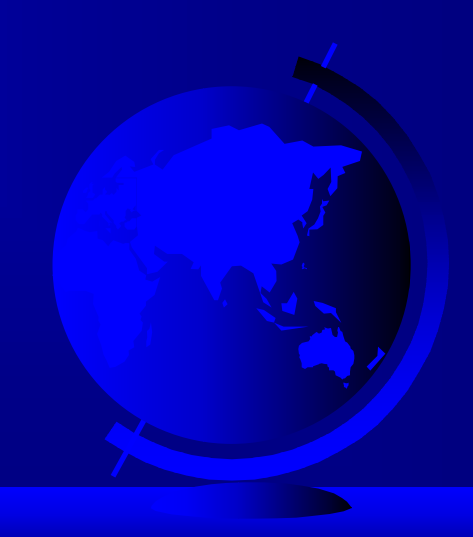

# Example 14.4: Using Image and Audio in Applets and in Applications

)Objective: Display images and playing audio in applets and in applications.

ResourceLocatorDemo

Run as an Application

Run as an Applet

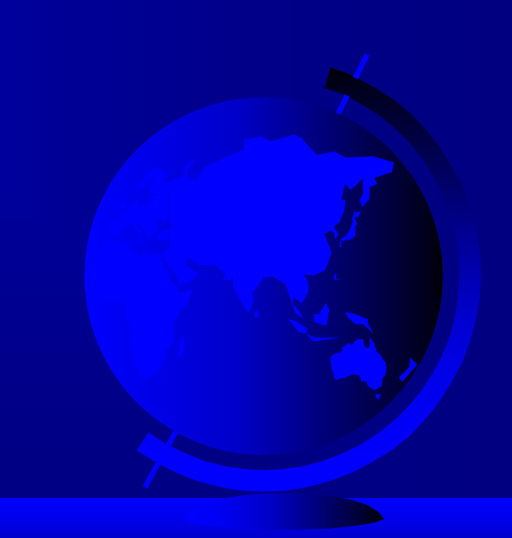

### Example 14.5: Using Image Animation

)Objective: Simulate a movie by displaying a sequence of images in a control loop.

ImageAnimation

Run Applet Viewer

Note: Images may take several seconds to load.

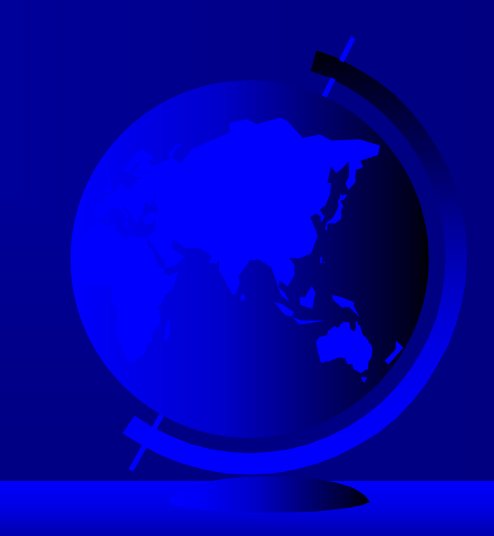

#### Example 14.6: Using MediaTracker

) Objective: Use the MediaTracker class to load all the images before displaying them in a sequence.

ImageAnimationUsingMediaTracker

Run Applet Viewer

Note: Images may take several seconds to load.

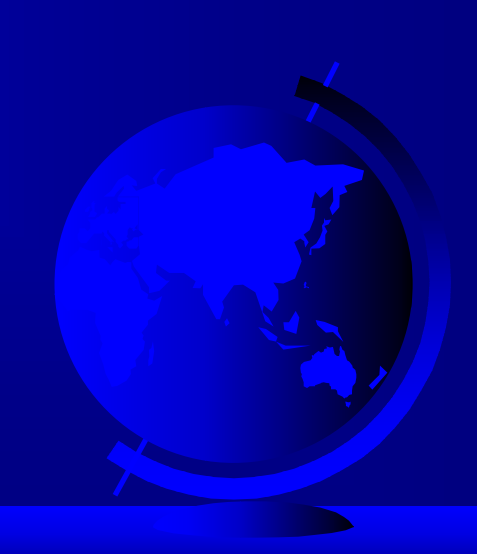